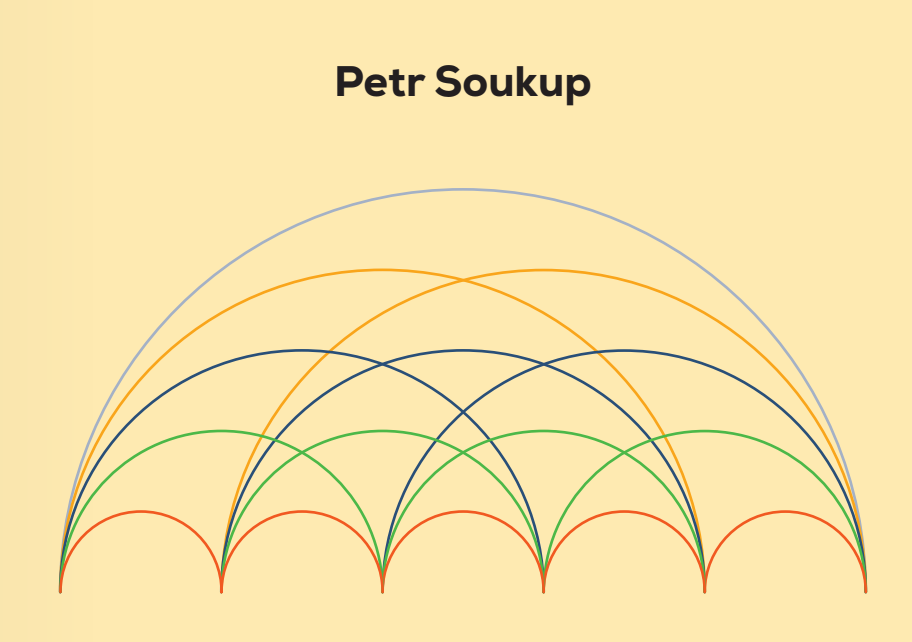

# Pokročilá analýza dat v SPSS a AMOS

**MASARYKOVA UNIVERZITA**

Petr Soukup

# Pokročilá analýza dat v SPSS a AMOS

**MUNI** PRESS Učebnice vychází s laskavou podporou společnosti IBM Česká republika, spol. s r. o.

### Petr Soukup

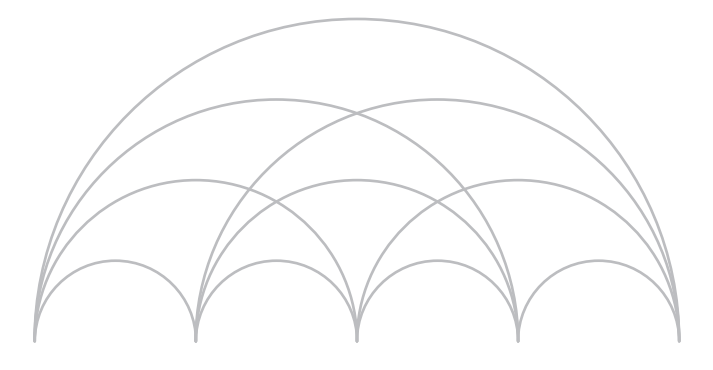

# Pokročilá analýza dat v SPSS a AMOS

Masarykova univerzita **Brno 2022** 

#### KATALOGIZACE V KNIZE – NÁRODNÍ KNIHOVNA ČR

Soukup, Petr, 1976- Pokročilá analýza dat v SPSS a AMOS / Petr Soukup. -- 1. vydání. -- Brno : Masarykova univerzita, 2022. -- 285 stran Obsahuje bibliografie, bibliografické odkazy a rejstřík

ISBN 978-80-210-9935-7 (brožováno)

\* 303.7 \* 519.23 \* 004.9:311 \* 004.42SPSS \* 004.42Amos \* 30 \* (075.8)

- analýza dat
- statistická analýza
- statistický software
- SPSS (software)
- SPSS Amos (software)
- sociální vědy
- učebnice vysokých škol

311 - Statistika [4] 37.016 - Učební osnovy. Vyučovací předměty. Učebnice [22]

**Citace** SOUKUP, Petr. Pokročilá analýza dat v SPSS a AMOS. Brno: Masarykova univerzita, 2022. ISBN 978-80-210-9935-7.

Knihu recenzovali prof. RNDr. Jan Hendl, CSc. Doc. RNDr. Jan Řehák

© 2022 Petr Soukup © 2022 Masarykova univerzita ISBN 978-80-210-9936-4 (online ; pdf) ISBN 978-80-210-9935-7 (brožováno)

## **Obsah**

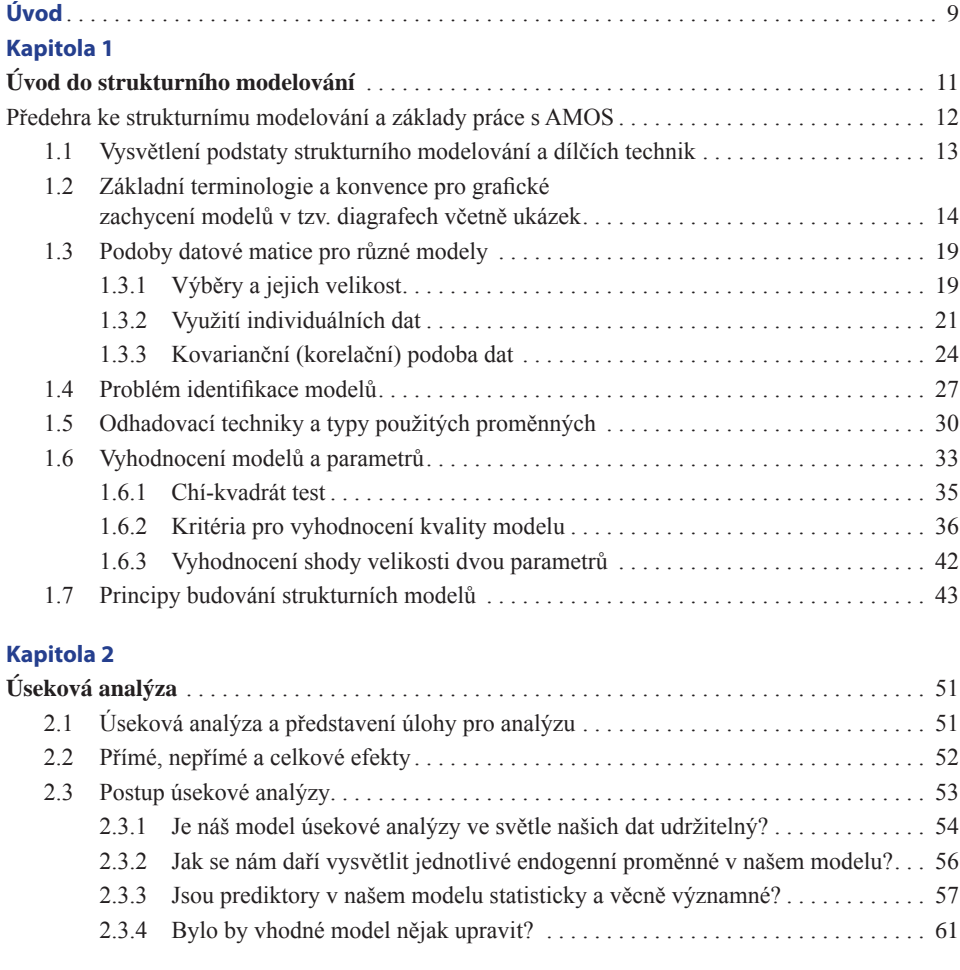

### **Kapitola 3**

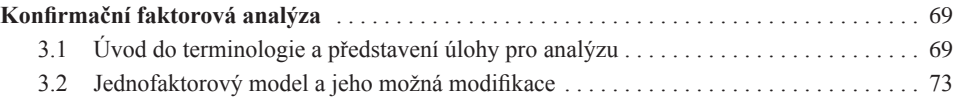

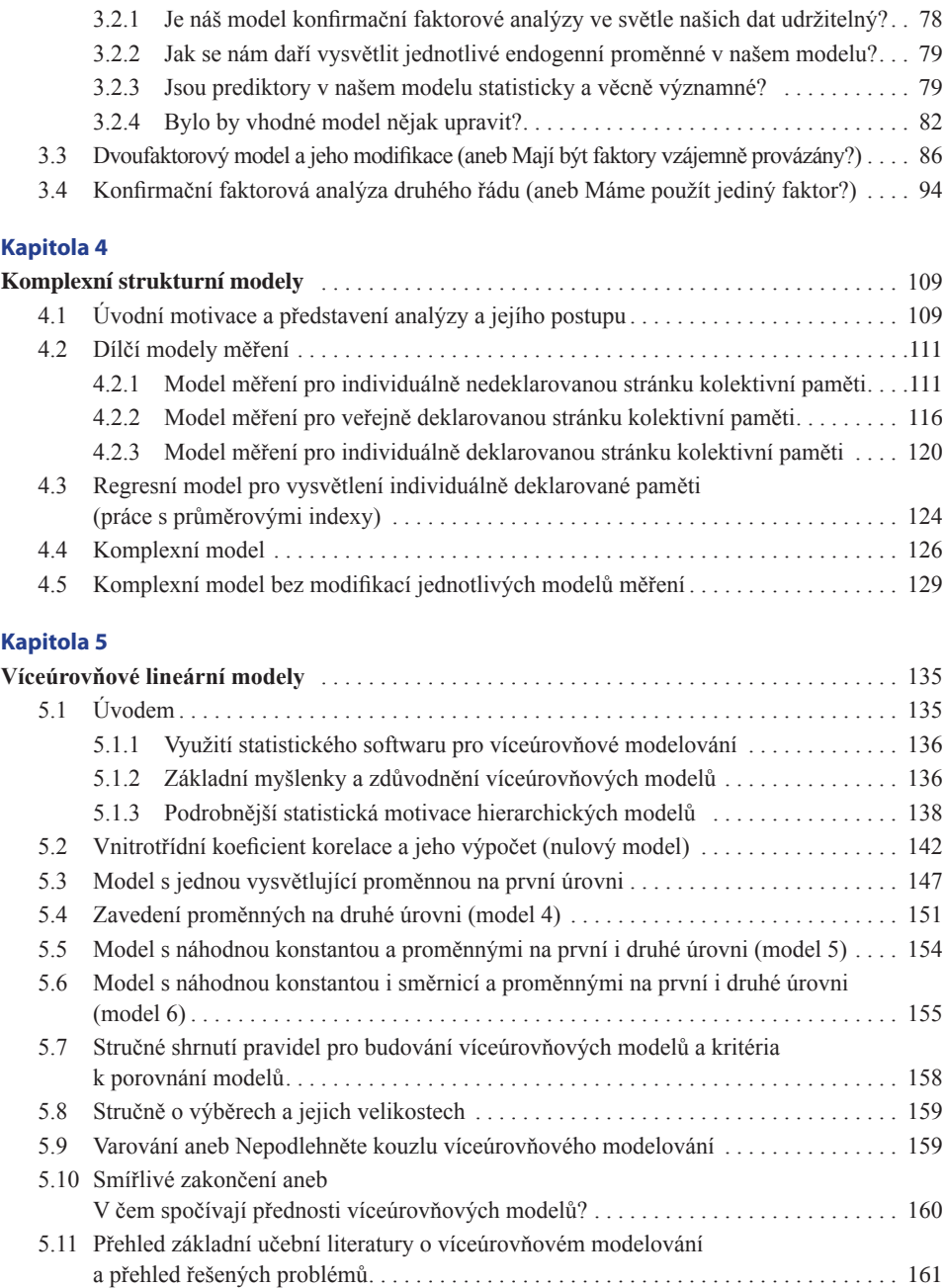

#### **Kapitola 6**

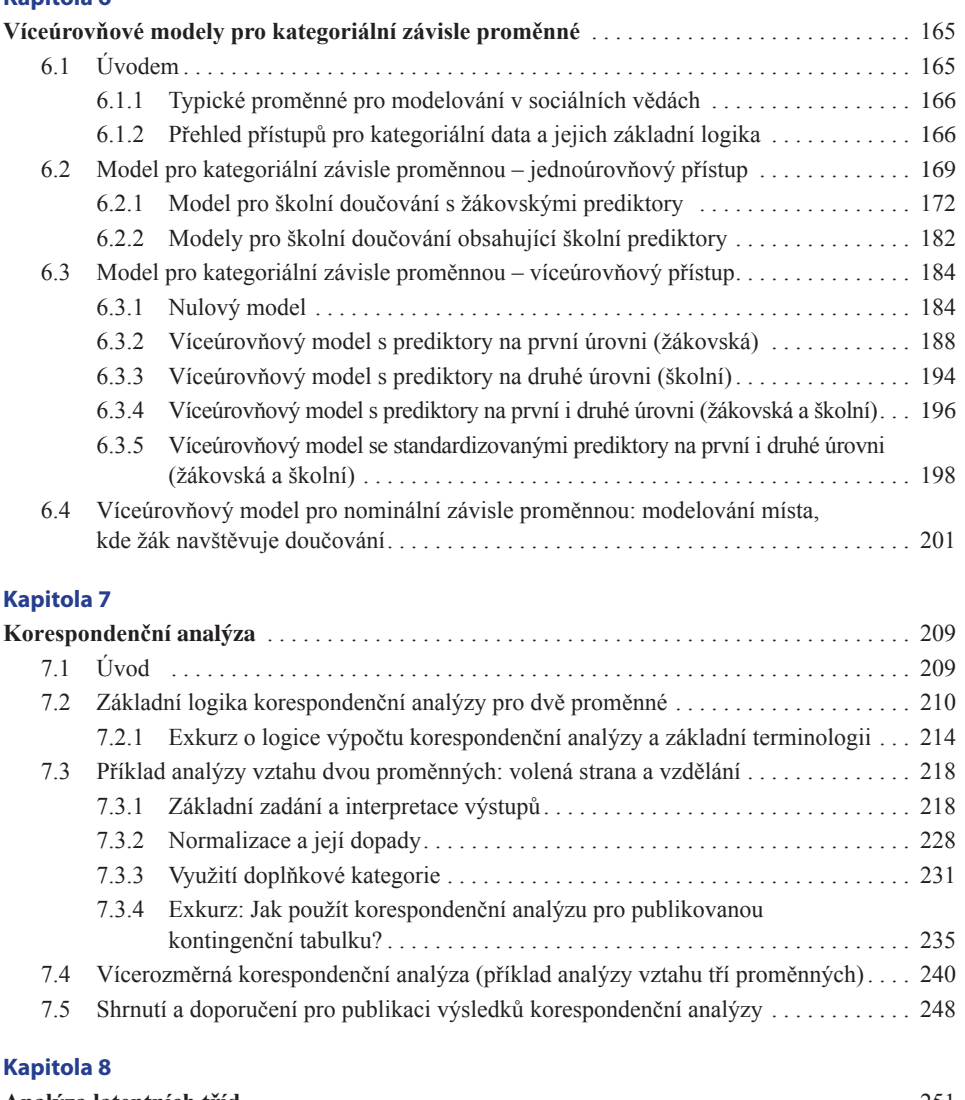

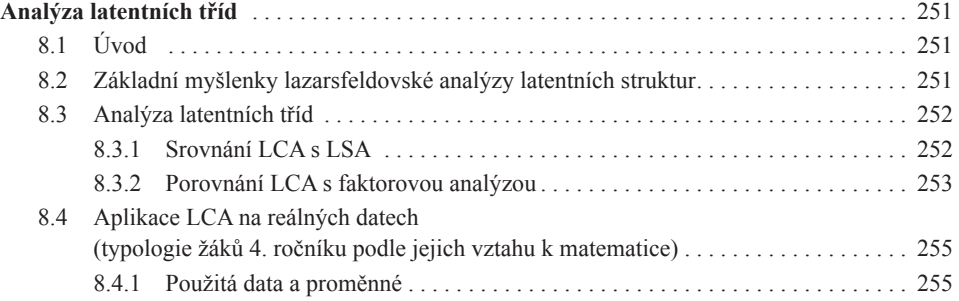

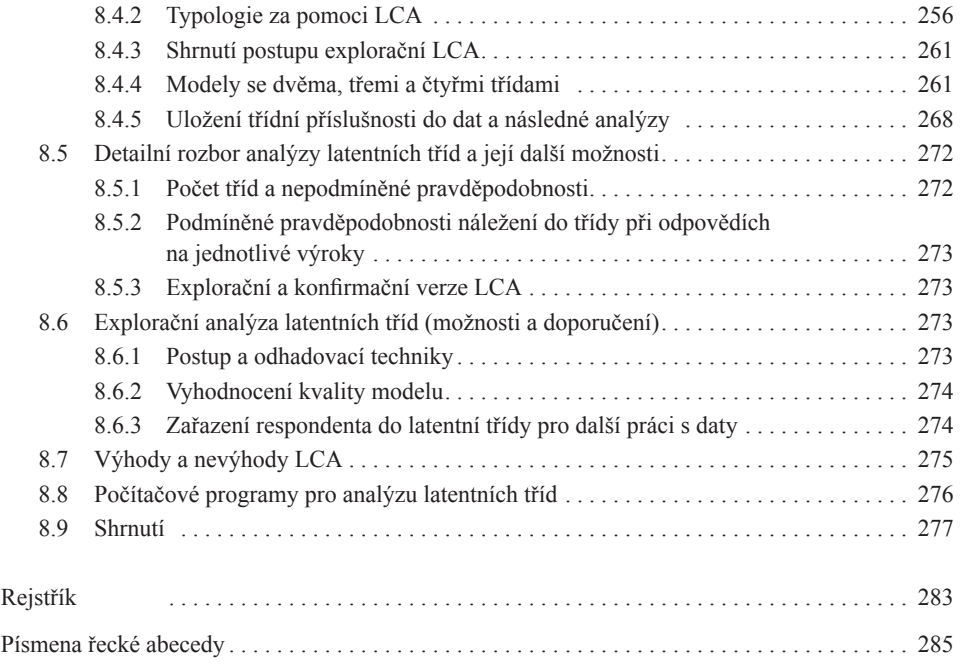

## **Úvod**

V roce 2015 a podruhé v roce 2019 vyšla v nakladatelství Masarykovy univerzity učebnice věnovaná analýze dat v SPSS od autorského kolektivu dílem z FSS MU (Ladislav Rabušic a Petr Mareš), dílem z FSV UK (Petr Soukup). Učebnice byla čtenáři velice dobře přijata, získala dokonce Cenu Jaroslava Jirsy za nejlepší učebnici v oborech přírodovědných a matematicko-fyzikálních, udělovanou Univerzitou Karlovou. To je pro nás autory samozřejmě velký závazek. S ohledem na vývoj softwaru i statistických přístupů bude třeba brzy začít věnovat se přípravě dalšího vydání této knihy. Kniha pokrývá základní postupy užívané v sociálněvědní analýze dat a končí výklady o některých mnohorozměrných přístupech (regresní analýze, explorační faktorové analýze a seskupovací analýze). Čtenáři logicky požadovali, aby vzniklo pokračování, zaměřené na stále populárnější modelovací přístupy (zejména strukturní a víceúrovňové). Z původního tříčlenného autorského kolektivu se jeho přípravy ujal Petr Soukup, který se zmíněným postupům pravidelně věnuje při výuce i při řešení různých výzkumných projektů. Svoje zkušenosti se rozhodl zúročit v nyní vydávané knize nazvané *Pokročilá analýza dat v SPSS a AMOS*. Kromě teoretických výkladů obsahuje kniha též mnoho řešených úloh, v nichž se čtenář detailně seznámí se zadáním a výstupy příslušné analýzy. Hlavní důraz je přitom kladen na interpretaci výsledků reálných analýz. Formálně je kniha rozdělena do tří větších bloků – strukturní modelování (kapitoly 1–4), víceúrovňové modelování (kapitoly 5–6) a postupy pro práci s kategoriálními daty (kapitoly 7–8). Kniha seznamuje čtenáře s postupy v oblíbených programech od IBM SPSS Statistics (kapitoly 5–8) a SPSS AMOS (kapitoly 1–4). Zájemci mohou využít také doprovodný web i ukázky práce v jiných softwarových nástrojích včetně freeware, konkrétně v JASP, Mplus a R. Doprovodný web nabízí také veškeré materiály používané v knize (datové soubory, skripty aj.).

Těmito dvěma učebnicemi by měla být tematicky pokryta většina procedur a typů úloh, které sociální vědci mohou řešit. To samozřejmě neznamená, že v nich autoři vyložili všechna relevantní témata. V první knize ani v jejím pokračování, které má čtenář právě před sebou, nenalezne podrobné výklady o komplexnějších regresních a příbuzných přístupech: o Coxově regresi, tobitové regresi, regresních a klasifikačních stromech či o oblasti zobecněných modelů (GLM).\*1 Velmi stručně jsou však tyto

Trochu se s těmito modely seznámí čtenář v kapitole 5.

modely představeny v kapitole 5. Stejně tak se čtenář v předkládané učebnici nedočte nic o složitějších škálovacích postupech – mnohorozměrném škálování, rozprostírání (unfolding) škál nebo teorii odpovědi na položku (item response theory). Ani jedna kniha nerozebírá detailně otázky spojené s volbou velikosti výzkumného souboru, řešení práce s daty, která nepocházejí z randomizovaných experimentů či náhodných výběrů.

Je tedy zřejmé, že i nadále zůstává otevřený prostor pro vznik nejméně jedné další publikace, která by českému zájemci o sociálněvědní analýzu dat zprostředkovala současný stav poznání. Autor cítí v tomto ohledu dluh a slibuje čtenářům, že pokračováním první učebnice celý cyklus nekončí. Ostatně původní autorský kolektiv nedávno přepracoval základní učebnici analýzy dat, aby byla použitelná v prostředí R (zejména s využitím tzv. R commanderu), a kniha bude díky nakladatelství Masarykovy univerzity českému čtenáři brzy k dispozici.

Na závěr je namístě poděkovat právě nakladatelství Masarykovy univerzity za přízeň, kterou knihám o sociálněvědní analýze poskytuje. Jmenovitě patří poděkování zejména paní ředitelce PhDr. Aleně Mizerové a také její zástupkyni PhDr. Lei Novotné. Velký dík zaslouží též vždy skvělá korektorka Mgr. Hana Borovská, Ph.D., a grafička Hana Baláťová.

Velmi děkuji i oběma recenzentům, prof. Janu Hendlovi a doc. Janu Řehákovi, za jejich cenné připomínky a komentáře.

Speciální poděkování patří též Míše Spurné, která text přečetla a jako zkušená analytička doporučila mnohé věcné změny.

Za pomoc vděčíme i českému zastoupení firmy IBM, bez jejíhož finančního přispění by bylo vydání knihy jen obtížně představitelné.

Rodině se bohužel většinou neděkuje, tam lze jen prosit za odpuštění.

Petr Soukup, FSV UK

## **Kapitola 1**

### **Úvod do strukturního modelování**

Strukturní modelování je souborem technik, které slouží pro komplexní modelování vztahů mezi proměnnými. Výhodou strukturních modelů je skutečnost, že kromě práce s běžně užívanými proměnnými, které se vyskytují v datové matici (budeme jim říkat manifestní), umožňují i práci s proměnnými, které se v datové matici nevyskytují (budeme jim říkat latentní). Do třídy strukturních modelů patří i některé základní postupy vykládané v běžných kurzech statistiky, jako je korelační analýza a regresní analýza. Strukturní modelování je do jisté míry zobecněním těchto a dalších jednodušších přístupů. V současnosti je strukturní modelování svébytnou subdisciplínou statistiky. Je popsáno v mnoha knihách a nové postupy se většinou objevují na stránkách oborového časopisu Structural Equation Modeling. Aspirací prvních čtyř kapitol této knihy je zasvětit čtenáře do základních postupů v oblasti strukturního modelování, přičemž může čtenář využít i odkazy na pokročilejší texty s komplikovanějšími aplikacemi, které najde na mnoha místech knihy. Prostudování prvních čtyř kapitol této knihy by nicméně mělo být dostatečnou přípravou k tomu, aby čtenář bez větších problémů zvládl formulaci a analýzu komplexních strukturních modelů a byl schopen tyto modely vyhodnotit. Úvodní kapitoly knihy mohou samozřejmě sloužit i zájemcům, kteří nebudou modely používat aktivně, ale chtějí jen porozumět modelům publikovaným jinými autory.

Před meritorním výkladem jednotlivých strukturních modelů je třeba zavést některé pojmy a podat některá vysvětlení tak, aby se nemusela stále opakovat. Půjde o obecné předpoklady pro užívání široké třídy statistických modelů, kterým se většinou obecně říká strukturní modely (SEM = structural equation modeling)<sup>1</sup>. Každý, kdo používá statistiku, se s těmito modely v zásadě setkal, často aniž by to tušil, protože, jak již bylo uvedeno, mezi nejjednodušší strukturní modely patří korelace a jednoduchá či vícenásobná regrese. Právě z těchto jednoduchých (a známých) modelů budeme na počátku vycházet a ukážeme na nich principy, které posléze využijeme pro modely složitější.

<sup>1</sup> V ekonometrii bývá zvykem označovat tuto techniku jako simultánní rovnice, v této knize se však podržíme označení strukturní modely

### **Předehra ke strukturnímu modelování a základy práce s AMOS**

Strukturní modelování je poměrně komplexní soubor statistických technik. Tento text je pouhým úvodem a rozhodně si neklade za cíl vyčerpat všechna témata. Pro užívání reálných modelů bude čtenář potřebovat minimálně software (v naší knize budeme využívat zejména AMOS)2 a dokumentaci k softwaru. Pro korektní aplikace je také více než vhodné číst výsledky analýz jiných autorů v prestižních časopisech a inspirovat se jimi. Je třeba též pamatovat na to, že méně někdy znamená více, tj. ne vždy musíme užívat komplikované strukturní modely. A i ve strukturním modelování se musíme snažit, aby naše modely byly co nejjednodušší a srozumitelné pro běžné čtenáře. Dříve než začneme s výkladem jednotlivých dílčích technik, je třeba věnovat se některým obecným rysům, se kterými budeme pracovat v následujících třech kapitolách. Počáteční výklad zahrnuje tato témata:

- 1. Vysvětlení podstaty strukturního modelování a dílčích technik
- 2. Základní terminologie a konvence pro grafické zachycení modelů v tzv. diagrafech včetně ukázek
- 3. Podoby datové matice pro různé modely
- 4. Problém identifikace modelů
- 5. Odhadovací techniky a typy použitých proměnných
- 6. Vyhodnocení modelů a jejich parametrů včetně ukázky nejjednodušších modelů – lineární regrese
- 7. Principy budování strukturních modelů

Uvedeným bodům bude v následujících podkapitolách věnován pouze stručný základní výklad. V komplexních textech o strukturním modelování (např. Kline, 2010; Bollen, 1989; Kaplan, 2000) je každému z těchto témat vždy věnováno minimálně sto stran, v detailech lze tedy odkázat na první kapitoly těchto klasických knih.

<sup>&</sup>lt;sup>2</sup> Více se o možnostech softwaru čtenář dozví v online dodatku k této knize. AMOS je používán zejména s ohledem na jeho velice snadné ovládání a intuitivnost. Pro jednotlivé kapitoly jsou připraveny online dodatky, které ukazují zadání analýz pro jiné běžně užívané softwary.

### **1.1 Vysvětlení podstaty strukturního modelování a dílčích technik**

Strukturní modely jsou v podstatě komplexním souborem statistických technik. Základem jsou regresní přístupy a faktorová analýza (srov. detailnější vysvětlení dále). K nejjednodušším strukturním modelům patří běžně používané korelace či lineární regresní modely. Nejsložitější modely pak kombinují několik technik v jednom modelu, často navíc využívají data z opakovaných měření či data, která mají víceúrovňový charakter (srov. kapitoly 5 a 6).

Klasicky (a tato kniha není výjimkou) bývají představeny jednotlivé modely postupně v tomto sledu:

a) úseková analýza (path analysis) v kapitole 2,

b) konfirmační faktorová analýza (confirmatory factor analysis) v kapitole 3 a

c) komplexní strukturní modely v kapitole 4.

V této knize jim ještě z pedagogických důvodů předřadíme dva jednodušší modely (korelaci a lineární regresi, viz bod 6, respektive přílohu 2 této kapitoly), na což naváže výklad úsekové analýzy v další kapitole. Stručně zde již nyní vysvětlíme jednotlivé techniky.

Ad a) Úseková analýza je soubor několika (minimálně dvou) na sebe navazujících regresních analýz, tj. závisle proměnná z jedné regresní analýzy se může stát nezávisle proměnnou v další regresní analýze. V rámci strukturních modelů provádíme výpočet všech těchto regresních modelů dohromady a jsme schopni ověřit i celkovou kvalitu modelu (tj. několika regresních analýz najednou). Původcem tohoto přístupu je Wright, který začal úsekovou analýzu rozvíjet již ve 20. letech minulého století (Wright, 1920). Základní verze úsekové analýzy předpokládá, že máme několik měřených spojitých proměnných a teoretickou představu o jejich vzájemném působení, a tuto představu analýzou ověřujeme.

Ad b) Konfirmační faktorová analýza je obdobou explorační faktorové analýzy3 (viz např. Rabušic a kol., 2019, kapitola 15) s tím rozdílem, že na základě předchozích výzkumů či teoretických očekávání předpokládáme, že vazby mezi některými faktory (proměnnými, které nejsou přímo pozorovány, nejsou přímo měřeny) a proměnnými měřenými (indikátory) neexistují, a tuto předpokládanou strukturu ověřujeme (proto má technika přívlastek konfirmační). Někdy se o konfirmační faktorové analýze hovoří v kontextu strukturních modelů příznačně jako o modelu měření, protože tato technika ověřuje, zda lze určité fenomény (např. inteligenci, anomii, depresi, sociální status) měřit určitými indikátory (testovými položkami či otázkami z dotazníku). Historie konfirmační faktorové analýzy sahá do přelomu 60. a 70. let minulého století, základní texty i software (Lisrel) vytvořili Jöreskog a Sörbom.

<sup>&</sup>lt;sup>3</sup> Pro další porozumění je vhodná minimálně základní znalost této techniky a související terminologie.

Ad c) Komplexní strukturní modely jsou spojením regrese či úsekové analýzy a konfirmační faktorové analýzy (tedy dvou předchozích modelů zmíněných v bodech a) a b)). Zjednodušeně řečeno, pod strukturním modelem můžeme tedy rozumět regresní analýzu, ve které použité nezávisle i závisle proměnné nejsou přítomné v našich datech (což je na první pohled bizarní představa). Pro čtenáře s vizuální představivostí dodejme, že jednoduché grafické ukázky úsekové analýzy, konfirmační faktorové analýzy a komplexního strukturního modelu nalezne v další části věnované základním pojmům a grafickým vyjádřením. Reálné modely jsou pak náplní jednotlivých kapitol.

### **1.2 Základní terminologie a konvence pro grafické zachycení modelů v tzv. diagrafech včetně ukázek**

Nejdříve vysvětlíme několik pojmů, které se týkají proměnných. V rámci strukturních modelů hraje klíčovou roli rozlišení proměnných na manifestní a latentní. Tohoto rozlišení jsme se již dotkli v předchozích odstavcích. **Manifestní** (pozorovaná) **proměnná** je taková, **která je přítomná v našem datovém souboru**. Typicky je to odpověď na otázku z dotazníku nebo testu, odpovídá jí tedy jeden sloupec v datové matici. **Latentní** (skrytá, nepozorovaná) **proměnná** pak je taková, která **v našich datech přímo přítomná není**, přesto s ní lze ve strukturních modelech pracovat (je zpravidla odvozená z několika manifestních proměnných). Latentní proměnné užíváme zejména pro fenomény, které nelze měřit přímo (např. inteligence, anomie, deprese, sociální status), nicméně lze je použít i pro fenomény, které přímo měřitelné jsou (např. levicovo-pravicové zaměření jedince). Důvodem pro užití latentních proměnných (nepřímého měření) může být snaha o komplexnější zachycení fenoménu. Z hlediska metod výzkumu lze takto dosáhnout vyšší validity i reliability. Z pohledu statistiky pak dodejme, že při použití latentní proměnné místo manifestní dokážeme vyjádřit tzv. chybu měření, která je vždy ve výzkumu přítomna. Tuto chybu pak lze zohlednit při vyhodnocení strukturního modelu a naše výsledky budou díky tomu přesnější. Proměnné dále rozlišujeme na endogenní a exogenní; toto rozlišení nyní doplní naše dosavadní poznatky z lineární regrese, kde se proměnné rozlišovaly na nezávisle a závisle proměnné. Jak již bylo uvedeno v bodu a) věnovanému úsekové analýze, jedna proměnná může mít v téže analýze roli závisle i nezávisle proměnné. Toto rozlišení tedy nepostačuje. **Exogenní** ("vnější") proměnná je taková, kterou neovlivňuje **žádná proměnná z našeho modelu**, **endogenní** ("vnitřní") **proměnnou pak ovlivňuje minimálně jedna proměnná z našeho modelu**. Pro snazší pochopení doplníme grafickou notaci strukturních modelů a na ní vysvětlíme rozdíl mezi endogenní a exogenní proměnnou. Použijeme jednoduchý příklad úsekové analýzy se čtyřmi manifestními proměnnými, značenými pro jednoduchost  $X_1, X_2, Y_1$  a  $Y_2$  (viz obrázek 1.1).

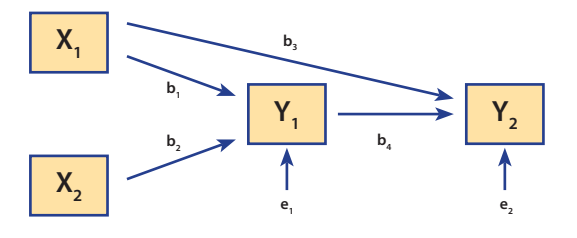

**Obr. 1.1 Model úsekové analýzy**

Z obrázku plyne, že dvě proměnné jsou exogenní (modelem neovlivněné), jsou to proměnné  $X_i$  a  $X_j$ . Z grafického znázornění poznáme exogenní proměnnou jednoduše podle toho, že do ní nesměřuje žádná jednosměrná šipka (posléze zjistíme, že tyto šipky symbolizují vazby mezi proměnnými). Proměnné  $Y_1$  a  $Y_2$  jsou endogenní, neboť jsou ovlivněny jinými proměnnými v modelu, konkrétně  $Y_1$  je přímo ovlivněna  $X_1$  a  $X_2$ ,  $Y_2$  je přímo ovlivněna  $Y_1$  a  $X_1$  (srov. šipky přímo mezi těmito proměnnými a Y<sub>2</sub> v obrázku), nepřímo ji pak ovlivňují X<sub>2</sub> a X<sub>1</sub> (šipky z nich nejdou do Y<sub>2</sub> přímo, ale přes proměnnou  $Y_1$ ). Popisu přímých a nepřímých vlivů se budeme věnovat ještě později u výkladu úsekové analýzy, teď se zaměříme na další aspekty popisovaného obrázku. Obrázek respektuje konvenci, že manifestní proměnné, tedy proměnné  $X_i$ ,  $X_2, Y_1$  a  $Y_2$ , kreslíme čtvercem či obdélníkem, a jak bylo uvedeno, najdeme je přímo v naší datové matici.<sup>4</sup> Když se na náš obrázek podíváme detailně, lze jej rozložit na dva samostatné obrázky pro regresní analýzy se závisle proměnnou  $Y_1$  a se závisle proměnnou Y<sub>2</sub>. Pokud bychom chtěli náš model vyjádřit rovnicově, použili bychom pro každou regresní analýzu jednu rovnici:

 $Y_1 = b_1 X_1 + b_2 X_2 + e_1$ 

 $Y_2 = b_3 X_1 + b_4 Y_1 + e_2$ 

Nyní je třeba alespoň základním způsobem porozumět vazbě mezi rovnicemi a obrázkem a ujasnit si, co vše jsou odhadované parametry našeho modelu (bude se nám to posléze hodit v části věnované identifikaci modelů). V obou rovnicích jsou kromě proměnných regresní koeficienty (označené jako "b" s indexy 1–4) a také chybové složky (e<sub>1</sub>, resp. e<sub>2</sub>). Na obrázku 1.1 jsou regresní koeficienty znázorněny šipkami mezi proměnnými (jde tedy o vazby mezi proměnnými regresního charakteru). Chybové složky jsou pak v našem obrázku vyjádřeny šipkami, které směřují do endogenních proměnných.<sup>5</sup> Na tomto místě je třeba dvojí upozornění: **Endogenní proměnnou modelem vysvětlujeme a má vždy chybovou složku** (jde o jedno z pravidel budování modelů, které si vysvětlíme na konci kapitoly). **Rozptyl chybové** 

<sup>4</sup> Pro úplnost dodejme, že pro latentní proměnné se užívá kruhů či elips. Brzy se s nimi seznámíme detailněji.

<sup>5</sup> Tato forma prezentace není jediná možná, posléze si ukážeme alternativní a možná častěji užívanou formu, která je obsažena též v softwaru AMOS, jejž budeme používat pro výpočty. V prvním příkladu jsme ale pro jednoduchost zvolili jiné zobrazení.

**složky** (jako rozptyl jiných exogenních proměnných) **bude vždy společně s regresními koeficienty odhadovaným parametrem** a z jeho hodnoty pak dokážeme vypočítat (nebojte se, software to udělá za vás), s jakou přesností a spolehlivostí je modelem vysvětlena příslušná endogenní proměnná (bude se zde počítat R<sup>2</sup>, které už známe z regrese). Posledními odhadovanými parametry budou rozptyly exogenních proměnných  $X_1$  a  $X_2$ . Když tento popis použijeme na náš model z obrázku 1.1, lze konstatovat, že ve znázorněné úsekové analýze budeme odhadovat čtveřici regresních koeficientů ( $b_1-b_4$ ), dále rozptyly dvou chybových složek (pro  $e_1$ , resp.  $e_2$ ) a rozptyly dvou exogenních manifestních proměnných  $(X_1, X_2)$ , celkem tedy osm neznámých parametrů. Pozorný čtenář jistě namítne, že v rovnicích (a na obrázku 1.1) chybí konstanty pro jednotlivé regresní rovnice. Dodejme, že pro jednodušší strukturní modely nejsou konstanty potřebné (výpočet s nimi je komplikovanější a žádá si více vstupních informací). Proto budeme v této knize předpokládat, že konstanty v rovnicích nepoužíváme, resp. je neodhadujeme.

Po poměrně hutném příkladu se nyní seznámíme s přehledem grafických symbolů, které se běžně pro zadání i prezentaci strukturních modelů používají.<sup>6</sup>

čtverec/obdélník pro manifestní proměnné

kruh/elipsa pro latentní proměnné; typicky je užíváme pro faktory ve faktorové analýze a pro chybové složky u endogenních proměnných

- šipka jednosměrná regresní vazba, šipka směřuje od nezávisle proměnné  $\frac{1}{k}$  závisle proměnné
- šipka obousměrná kovarianční a korelační vazba

Kromě symbolů je vhodné seznámit se i se základní konvencí pro značení proměnných v rámci strukturního modelování. Pro pozorované exogenní a endogenní proměnné užíváme nejčastěji písmena X, Y, případně Z. Pro značení latentních proměnných ve faktorové analýze užíváme nejčastěji písmene F (factor) a pro značení chybových složek (mají opět latentní charakter) napříč modely je nejčastější písmeno E (error).<sup>7</sup> Dobrá zpráva je, že minimálně značení latentních proměnných je v softwaru AMOS automatické, tj. software tyto proměnné označí za nás (více v kapitole 3 Konfirmační faktorová analýza). Nicméně již nyní si ukážeme základy práce s AMOS, aby bylo posléze možné již počítat s reálnými daty. Po spuštění AMOS (modulu Graphics) získáme prázdnou plochu jako na obrázku 1.2.

<sup>6</sup> Máme pro čtenáře první dobrou zprávu: Pro zadání modelu ani jeho prezentaci nemusíte ovládat rovnice. Stačí základy kreslení, a software udělá vše za vás. Nicméně je vhodné rovnicím alespoň základním způsobem rozumět, jinak analytik klouže jen po povrchu a netuší, co se děje pod ním. V knize se budeme snažit omezovat rovnicové vyjádření na nezbytném minimum, doporučujeme mu ale věnovat pozornost.

<sup>7</sup> Poměrně často je užíváno též písmeno U (U = uniqueness).

| m                                                                                                    | Unramed project: Group number 1   Input |
|----------------------------------------------------------------------------------------------------|-----------------------------------------|
| File Edit View Diagram Analyze Tools Plugvis Help<br>阿<br>and the contract of the property<br>W<br>ъ |                                         |
| 臨<br>$\rightarrow$<br>Gloup survive 1                                                                |                                         |
| 冒                                                                                                    |                                         |
|                                                                                                    |                                         |
| $\frac{1}{2}$                                                                                        |                                         |
| v.                                                                                                   |                                         |
| 65<br>衢<br>Ш                                                                                         |                                         |
| н<br>G.<br>Unterstate backetback<br>Stendardized accounts<br>$m_1 = m_2$<br>福                        |                                         |
| Q<br>$^{\circledR}$<br>Э                                                                             |                                         |
| 40                                                                                                   |                                         |
| $\frac{6}{6}$<br>м<br>w                                                                              |                                         |
| $-25.08$                                                                                             |                                         |
|                                                                                                    |                                         |

**Obr. 1.2 Plocha pro zadání modelu v softwaru AMOS**

Vlevo a nahoře máme základní volby v podobě ikon a menu. Celý zbytek obrazovky vyplňuje plocha určená k nakreslení modelu. Právě tuto plochu musíme naplnit naší modelovou představou. Pokud bychom chtěli například nakreslit model z obrázku 1.1, bude zapotřebí nakreslit nejprve obdélníky pro jednotlivé manifestní proměnné. To technicky uděláme tak, že z ikon vlevo vybereme první nahoře (obdélník) a po kliknutí na levé tlačítko myši můžeme začít kreslit (vždy tak, že na ploše začínáme od levého horního rohu, poté držíme levé tlačítko myši, které pustíme, až ukotvíme pravý dolní roh obdélníku). Takto můžeme nakreslit čtyři obdélníky pro čtyři manifestní proměnné (obrázek 1.3). Poté musíme opět kliknout na ikonu s obdélníkem ("vrátit obdélníky na své místo"). Tak AMOS zjistí, že nyní chceme užít jiné grafické prvky.

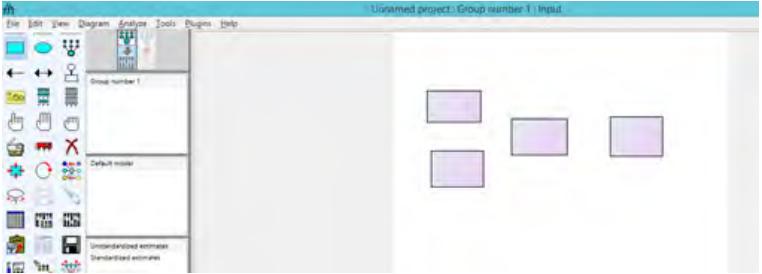

**Obr. 1.3 Manifestní proměnné našeho modelu v softwaru AMOS**

Další část modelu na obrázku 1.1 tvoří vazby mezi proměnnými, musíme tedy vybrat jednosměrnou šipku (ikona vlevo ve druhé řadě) a obrázek doplnit (obrázek 1.4). Šipku vždy kreslíme od proměnné, od níž směřuje, a končíme u proměnné, ke které směřuje (provedeme to opět držením levého tlačítka myši).

#### KAPITOI A 1

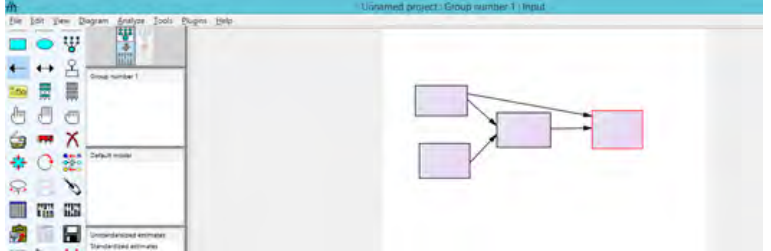

**Obr. 1.4 Doplnění vazeb mezi manifestními proměnnými v našem modelu v softwaru AMOS**

Poslední prvky, které jsou v modelu na obrázku 1.1 znázorněny pouze schematicky, jsou chybové složky pro proměnné uprostřed a vpravo (jde o endogenní, modelem určené proměnné, které musí mít vždy chybovou složku). AMOS nevystačí s šipkovou konvencí, která byla představena na obrázku 1.1, ale požaduje, abychom nakreslili latentní proměnnou navázanou na proměnnou endogenní, a navíc velikost vazby určili (typicky na hodnotu 1). To by znamenalo provést postupně 3 kroky, AMOS nám ale pomůže ikonkou, která vše udělá najednou (druhá řada vpravo, ikona  $\mathcal{L}$ ). Získáme tak obrázek 1.5. Všimněte si, že AMOS automaticky kreslí chybové složky vždy nad endogenní proměnné (pohyb je možný skrze ikonu s kamionem v páté řadě uprostřed). Poslední, co si nyní předvedeme, bude pojmenování chybových složek (pojmenujeme je  $E_1$ , resp.  $E_2$ ). Stačí vždy kliknout pravým tlačítkem myši na příslušný kruh (obrázek 1.6) a z nabídky vybrat první volbu *Object Properties*. Zde do pole *Variable name* napíšeme: E1, resp. E2 (obrázek 1.7). Samozřejmě bychom mohli pojmenovat zbylé proměnné tvořené obdélníky, ale to v praxi neděláme (k ničemu by nám to nepomohlo). Jde o pozorované proměnné (obsažené v našich datech), a proto tyto proměnné načteme s názvy přímo z datové matice (viz další výklad). Nyní tedy umíte první krok práce s AMOS, specifikaci modelu diagrafem.

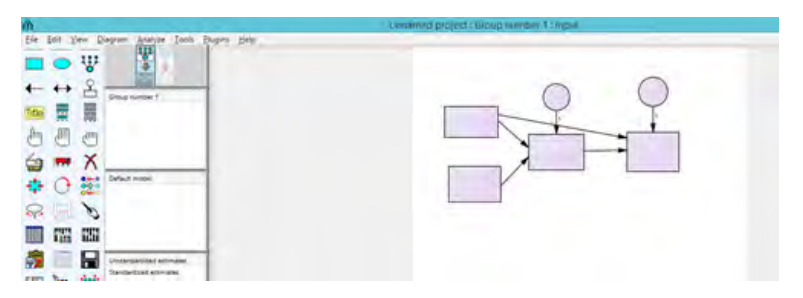

**Obr. 1.5 Doplnění chybových složek do našeho modelu v softwaru AMOS**